## 02. Generowanie listy publikacji z publikacji grupowej

## Sposób działania rozszerzenia

To rozszerzenie pozwala na wygenerowanie pliku html zawierającego listę publikacji należących do wybranej publikacji grupowej. Lista ta nie zawiera innych publikacji grupowych, ale uwzględnia ewentualne publikacje zgrupowane w innych publikacjach (również publikacje zagnieżdżone wielokrotnie).

<span id="page-0-0"></span>Po wybraniu polecenia Nowy obiekt grupowy... z menu Narzędzia w aplikacji administratora, pojawia się okno dialogowe (zobacz [rysunek poniżej\)](#page-0-0), w które należy wpisać identyfikator publikacji grupowej. W kolejnym oknie należy wskazać plik, do którego ma zostać zapisana wygenerowana lista. Jeśli operacja zostanie przeprowadzona poprawnie, pojawi się komunikat o zapisaniu listy.

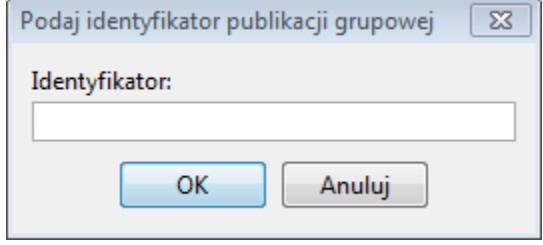

Wprowadzanie identyfikatora publikacji grupowej

## Konfiguracja rozszerzenia

W celu zmiany ustawień wtyczki, należy w aplikacji redaktora wybrać z menu Program pozycję Konfiguracja, po czym w zakładce Konfiguracja rozszerzeń wybrać wtyczkę (Lista publikacji w publikacji grupowej) i kliknąć przycisk Konfiguruj. Pojawi się standardowe okno konfiguracji rozszerzenia, w którym można wprowadzić katalog na dysku lub adres www, skąd ma być pobrany plik konfiguracyjny. Jak zwykle, należy pamiętać o zaznaczeniu opcji Używaj konfiguracji z podanego źródła.

Plik wymagany przez generator listy publikacji ma nazwę index. vm i jest to szablon pliku HTML, który ma zostać wygenerowany. Szablon jest zapisany w formacie Apache Velocity. Więcej informacji na temat tej technologii znajduje się [tutaj](http://velocity.apache.org/engine/devel/user-guide.html). Poniżej przedstawiono budowę szablonu wykorzystywanego w domyślnym ustawieniu.

```
## define $library_url below appropriately to your digital library url.
#set($library_url = "dlibra.psnc.pl")
<html>
<head>
   <meta HTTP-EQUIV="Content-Type" CONTENT="text/html; charset=utf-8">
</head>
<body>
<TABLE border="1">
<tr>
<th>Tytu publikacji</th>
<th>Link do publikacji</th>
<th>Identyfikator OAI</th>
\langletr>
#foreach( $pub in $pubs )
         <tr>
         <td>$pub.getLabel()</td>
         <td><a href="http:/$library_url/publication/$pub.getId()">http://$library_url/publication/$pub.getId()<
/a>
         <td>oai:$library_url:$pub.getId()</td>
#end
</body>
</html>
```
Jak pokazuje przykład, w szablonie można korzystać ze zmiennej \$pubs, która jest listą obiektów opisujących publikacje należące do wybranej publikacji grupowej. Obiekty te udostępniają następujące metody:

- getId() zwraca identyfikator publikacji
- getLabel() zwraca nazwę publikacji (widoczną w aplikacji redaktora, niezwiązaną bezpośrednio z wartościami widocznymi dla czytelnika)